## **Download Zoom onto your own Device**

Video visits can be conducted over **Zoom** on your own smartphone by downloading the mobile application.

## Download the Zoom application on an iPhone/iPad

- 1. On your **device**, open the **App Store**
- 2. Using the **search function**, type in "Zoom Cloud Meetings"
- 3. Within the search results, press the **GET** button on your phone screen for **Zoom Cloud Meetings**
- 4. After completing the download, press the **OPEN** button on your phone screen and the **Zoom Cloud Meetings app** home screen will open

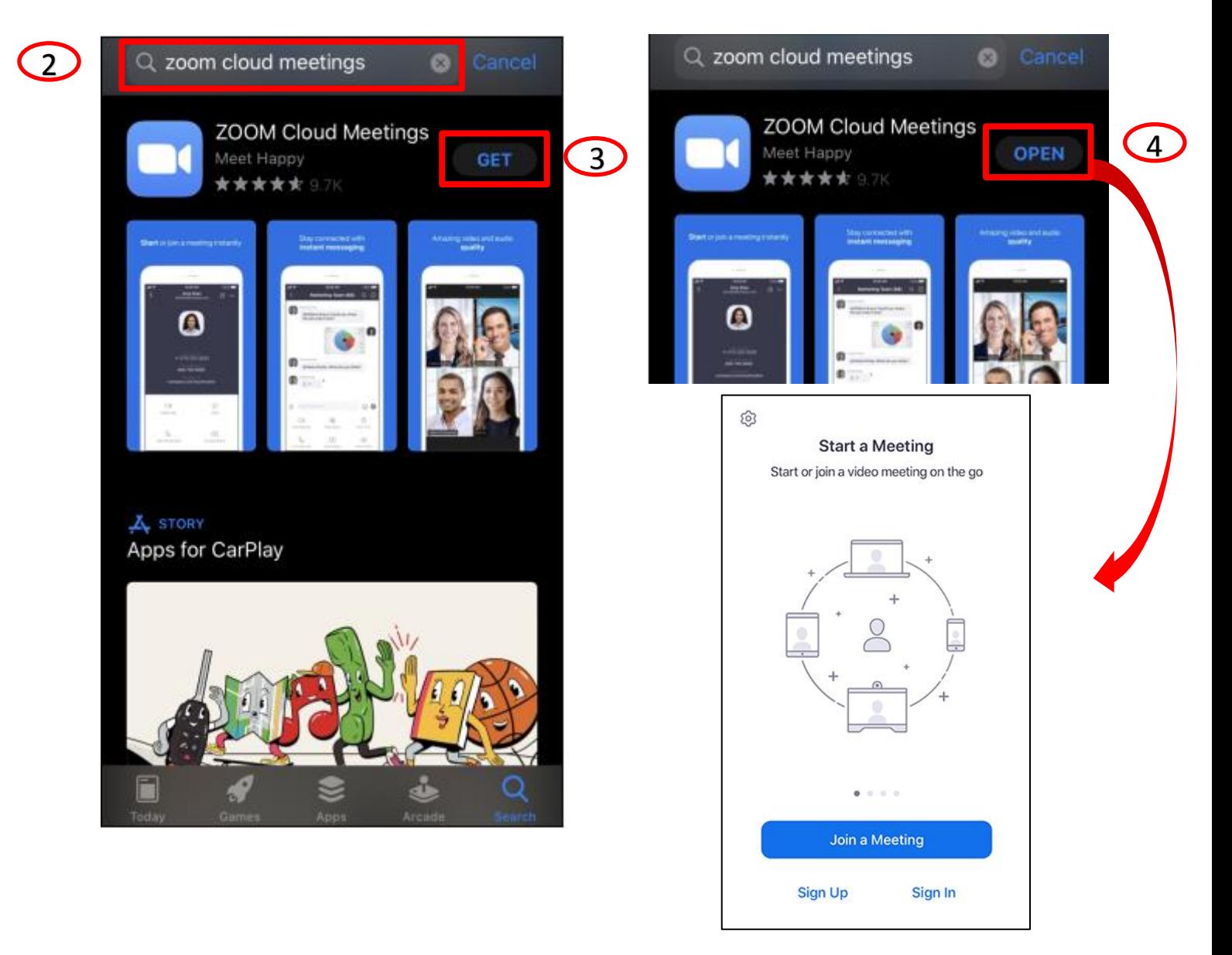

## Download the Zoom application on an Android phone

- Google Play 1. On your **device**, open the **Android: Google Play Store**
- 2. Using the **search function**, type in "Zoom Cloud Meetings"
- 3. Within the search results, press the **INSTALL** button on your phone screen for **Zoom Cloud Meetings**
- 4. After completing the download, open the **Zoom Cloud Meetings app** and the home screen will open

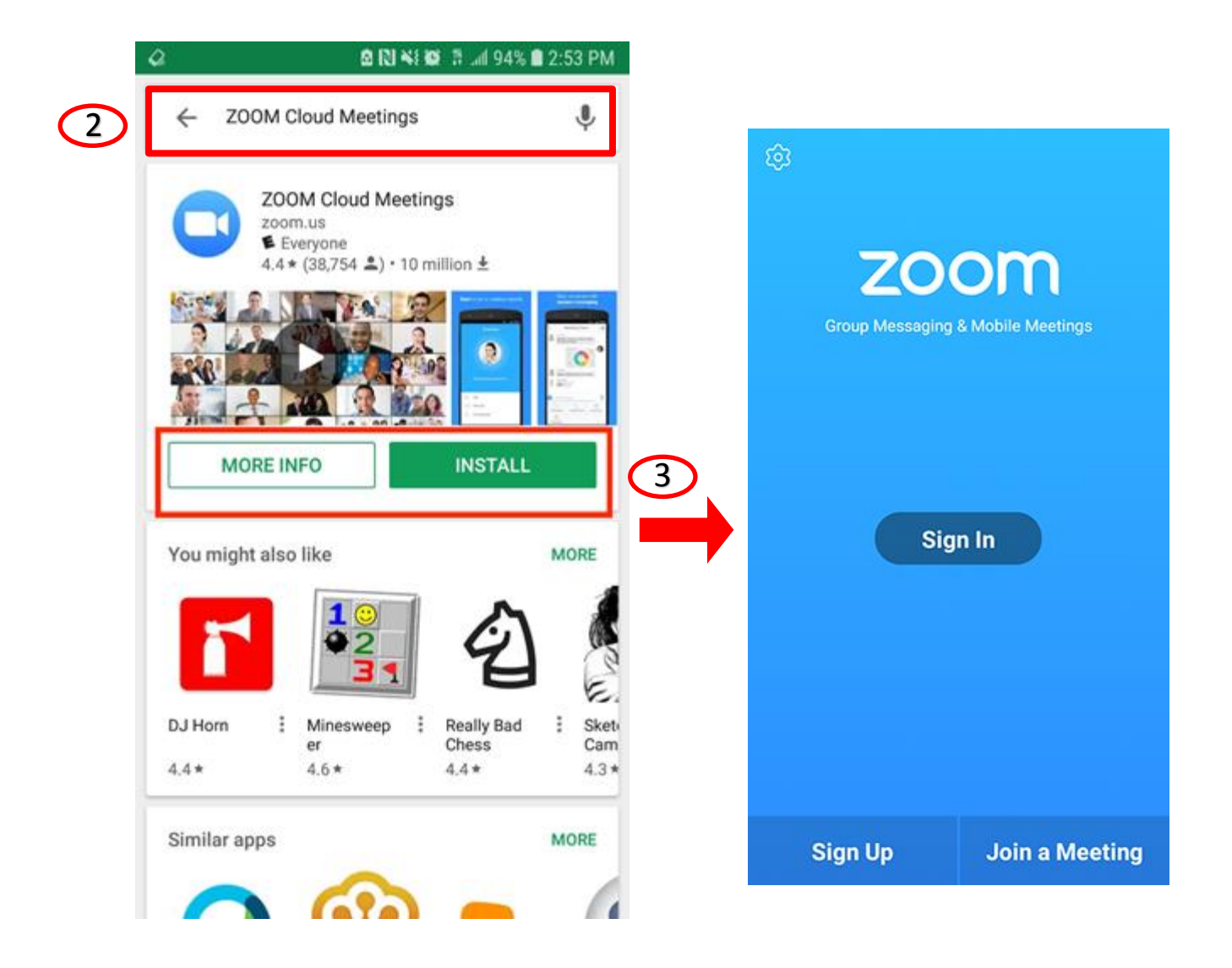